## **FAQ N. 1 – Cronoprogramma -**

## DOMANDA:

In riferimento all'Avviso **"Asse 6 – Occupazione – Azione 6.2.2 Misure di politica attiva con particolare attenzione ai settori che offrono maggiori prospettive di crescita (ad esempio nell'ambito di : green economy, blu economy, servizi alla persona, servizi socio-sanitari, valorizzazione del patrimonio culturale, ICT)" da parte di giovani disoccupati di età compresa tra i 18 e i 35 anni"**, con la presente si chiede di fornirci indicazioni in merito alle date di "attribuzione finanziamento" ed "esecuzione investimenti" da inserire nella sezione della piattaforma MOSEM - "CRONOPROGRAMMA". Le date inserite dovranno consentire la compilazione del PIANO COSTI distribuito negli anni 2022-2023

## RISPOSTA :

Nella sezione "Dati economici-finanziari" cliccando il tasto funzionale "Gestisci cronoprogramma", l'utente potrà inserire i dati relativi al cronoprogramma di attuazione della proposta progettuale.

Nel cronoprogramma è possibile inserire i dati previsionali sia in riferimento all'attivazione del finanziamento pubblico sia in riferimento al sostenimento dei costi ammissibili alle agevolazioni.

Pertanto i dati da inserire devono essere intesi come una proiezione stimata, tenuto conto della tempistica prevista dall'avviso per la concessione delle agevolazioni. Si raccomanda di prestare la massima attenzione a quanto stabilito all'articolo in questione dell'Avviso, in termini di tempi previsti per il sostenimento delle spese, fissati nel periodo compreso tra il 01/02/2022 ed il 30/12/2023 e all'articolo in merito alle modalità di concessione ed erogazione delle agevolazioni.

In dettaglio:

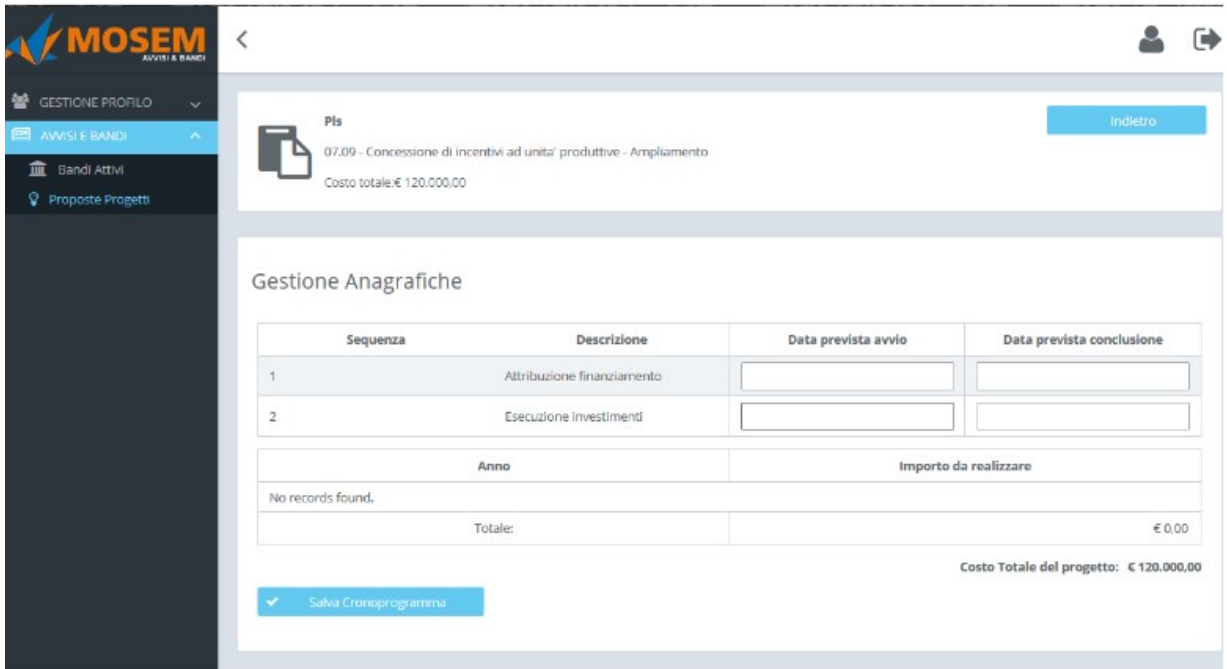

1) Nella riga 1 "Attribuzione finanziamento" l'utente inserisce nel riquadro "data prevista avvio", la data in cui si prevede ci sia la Determinazione di Concessione delle agevolazioni; nel riquadro "data prevista conclusione", inserisce la data in cui si prevede venga erogato il saldo delle agevolazioni. A tal proposito si rimarca che la richiesta di saldo deve essere presentata dal soggetto beneficiario al sostenimento dei costi di gestione indicati nell'Allegato Modulo di domanda e autocertificazioni, a partire dalla data di concessione agevolazioni. Concessione delle delle concessione agevolazioni.

2) Nella riga 2 "Esecuzione investimenti" l'utente inserisce nel riquadro "data prevista avvio", la data in cui si prevede venga avviato il sostenimento dei costi della produzione dichiarati nell'Allegato Modulo di domanda e autocertificazioni . Per approfondimenti, consultare il Manuale utente - Proponente progetto -

scaricabile dal sistema MoSEM nella sezione dedicata all'Avviso. Ad ogni modo, le informazioni sopra riportate sono utili al fine di una CORRETTA COMPILAZIONE del cronoprogramma.

Resta inteso che solo e soltanto l'Avviso Pubblico ed i suoi allegati, parti integranti e sostanziali del medesimo, disciplinano i termini e le modalità di erogazione delle agevolazioni.